知 通过安管平台高级配置跳转至终端杀毒,访问页面会提示服务正在重启

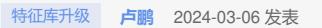

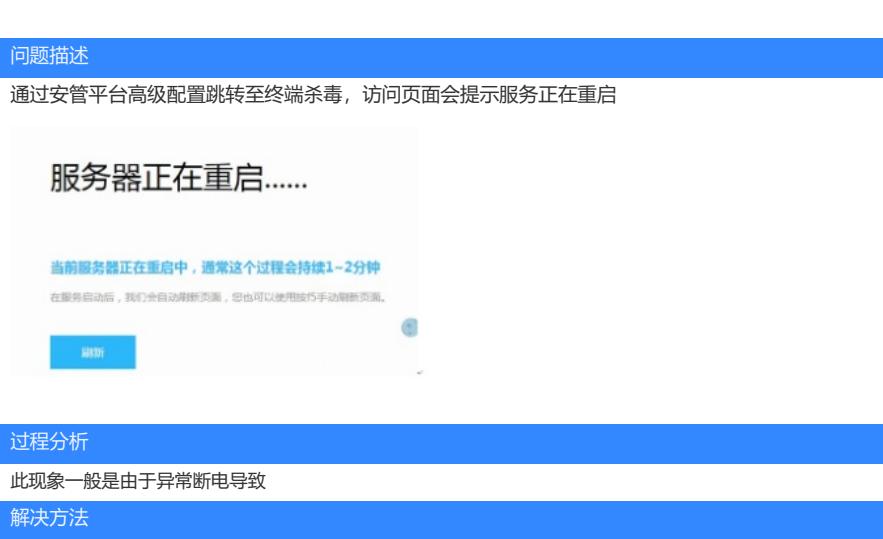

登录安管平台,打开【应用资源-平台管理-平台登录】,点击登录CAS,选择虚机endpoint\_sec\_server,点 击重启虚机后稍等3-5分钟再通过安管平台高级配置跳转至终端杀毒查看页面是否恢复。

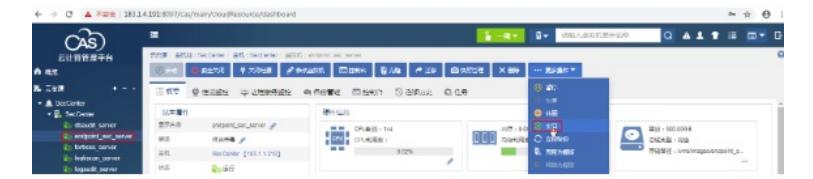